# **Table of Contents**

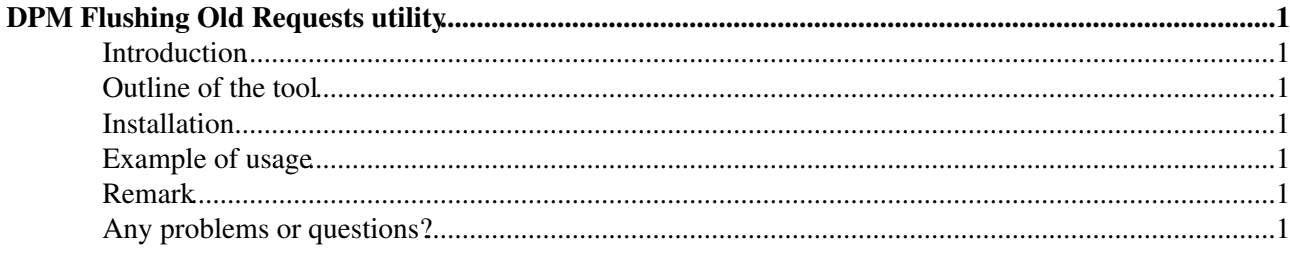

# <span id="page-1-0"></span>**DPM Flushing Old Requests utility**

# <span id="page-1-1"></span>**Introduction**

This page describes how to flush old requests (put, get, copy and bring online requests) of the DPM DB. Tables affected are dpm\_put\_filereq, dpm\_get\_filereq, dpm\_req and dpm\_copy\_filereq. For the moment, the tool works only for MySQL DB. if you need it for Oracle, please send [me](mailto:lana.abadie@cernNOSPAMPLEASE.ch) a mail. This tool **must be used** as long as the flushing mechanism is not integrated in the DPM server.

# <span id="page-1-2"></span>**Outline of the tool**

The tool consists of a command line dpm-flush-req which takes the following input arguments:

- **dpm\_db\_name** : the DPM DB name (yaim uses by default dpm\_db). However there is no default value
- **dpm\_db\_host** : the DPM MySQL DB host name (need to be put even if you run the command locally, i.e. if localhost is passed as dpm\_db\_host, the db connection will fail
- **dpm db pwd** : password of the DPM DB
- **dpm** db user : login od the DPM DB(yaim by default uses dpmmgr)
- **max\_request\_lifetime** : maximum time to keep a request in the tables. Time to be given in seconds. If this argument is omitted, the default value is 2592000

### <span id="page-1-3"></span>**Installation**

- Download and extract the tar file. Type make and if needed edit the makefile to match your environment.
- The executable and the log files will be located in the output directory.
- you will need mysql-devel : yum install mysql-devel

# <span id="page-1-4"></span>**Example of usage**

To delete old requests which have been performed two months (5270400 sec) before, type:

./dpm-flush-oldreq --dpm\_db\_name dpm\_db --dpm\_db\_pwd

Then look at the log file produced dpm-flush-oldreq.log to see if the execution was successful.

# <span id="page-1-5"></span>**Remark**

if the number of requests to be flushed is very big around millions of row, it might be a good idea to start this script before migrating to a new DPM version so that it doesn't impact the performance of the DPM. it takes roughly one hour to delete around a few millions of old requests. Of course the execution time will depend on the DPM load.

# <span id="page-1-6"></span>**Any problems or questions?**

- if you get the following error in the log file: **the total number of locks exceeds the lock table size**, then you need to increase the **innodb** buffer size as follows:
	- ♦ edit your /etc/my.cnf (MySQL configurable parameters)
	- add in [mysqld] section : innodb\_buffer\_pool\_size=256M (provided that this value does not ♦ exceed 80% of the physical memory of the machine).

#### DpmFlushOldRequests < LCG < TWiki

♦ restart mysql (service mysql/mysqld restart resp for SL3/SL4)

send [me](mailto:lana.abadie@cernNOSPAMPLEASE.ch) a mail

-- [LanaAbadie](https://twiki.cern.ch/twiki/bin/view/Main/LanaAbadie) - 15 Oct 2007

This topic: LCG > DpmFlushOldRequests Topic revision: r5 - 2008-05-07 - LanaAbadie

Copyright &© 2008-2019 by the contributing authors. All material on this collaboration platform is the property of the contributing authors. Ideas, requests, problems regarding TWiki? [Send feedback](https://cern.service-now.com/service-portal/search.do?q=twiki)